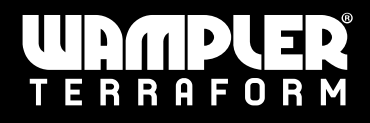

# Wampler Terraform Updates

#### Introduction

As part of the onwards development of our Digital Signal Processor based pedals, we have updated the software on a number of the recent production run of Terraform line. These changes are to bring it in line with the functionality of the Metaverse as well as to address a few other issues we wanted to fix.

To identify if you have the latest version of the pedal hold down the bypass footswitch whilst the pedal is powered on. If the LED indicator turns red, you have the latest version and the following should be noted:

### Changes

Upon booting up the device, the pedal will load the current knob settings instead of reverting to preset 1.

When changing programs using the *Program* knob, the Terraform will maintain the current knob positions instead of loading program specific defaults. This feature allows a seamless transition between different programs while retaining preferred settings.

The *Variable* knob on the Chorus program is now a tone control (instead of a low cut).

To initiate and step through the setup process for an expression pedal, follow these steps:

- a. Hold both the *Bypass* and *Tap Tempo* switches simultaneously for one second.
- b. The setup process will be activated, and you can configure the range and function of your expression pedal.

### Added Features

Phaser: The Variable knob controls Phaser Tone, *Alt + Blend* controls feedback

Alt-Control: Holding *Alt + Preset* selects Tap Tempo subdivision

MIDI: full MIDI CC control (see table on next page), full MIDI Clock compatibility, Presets 1-128 now available via MIDI messages

### Bug Fixes

Changing Right Footswitch Mode from Preset Increment to Tap Tempo no longer increments the preset.

For warranty information and support, please visit our website or contact our customer support team at help@wamplerpedals.com. We are dedicated to assisting you with any technical issues or inquiries you may have.

Thank you for choosing the Wampler Terraform. We hope you enjoy your experience with our product, and we are committed to providing you with the best possible support for your technical needs.

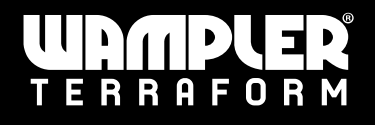

## MIDI Reference

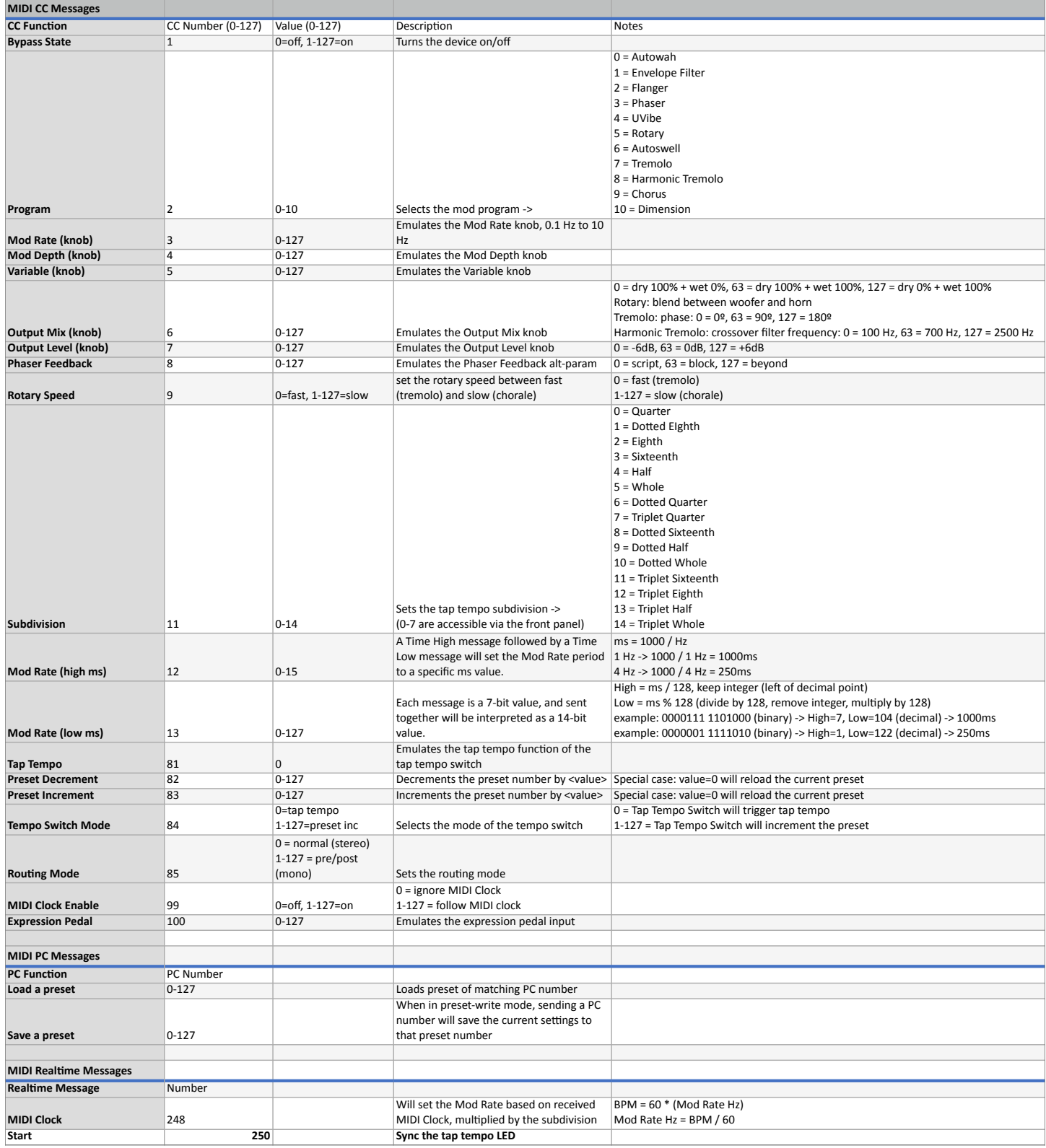